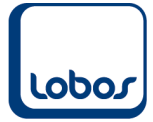

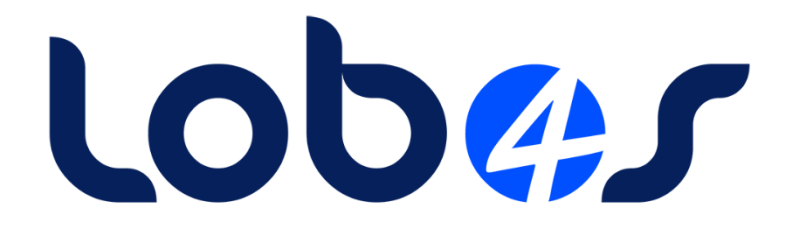

# Schulungsunterlagen **Jahresabschluss**

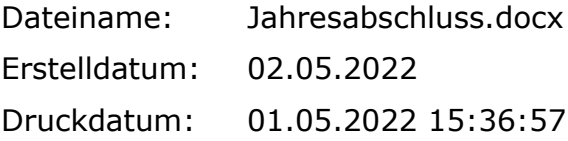

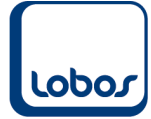

# **Inhaltsverzeichnis**

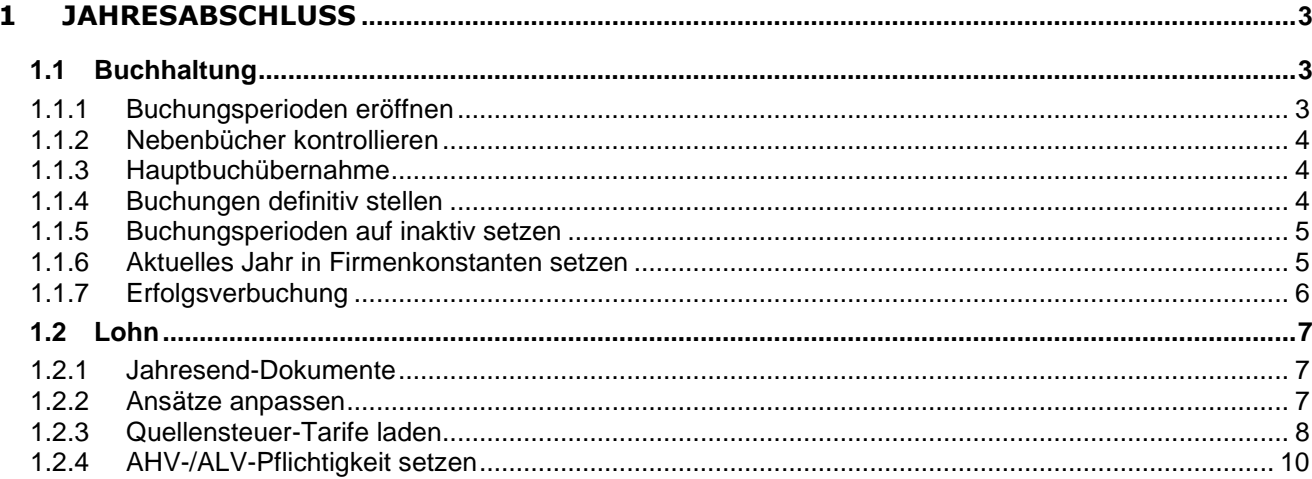

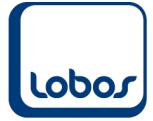

# <span id="page-2-1"></span><span id="page-2-0"></span>**1 Jahresabschluss**

## **1.1 Buchhaltung**

Der Buchhaltungs-Jahresabschluss ist unter Lobos4 sehr einfach zu bewerkstelligen: programmseitig müssen Sie nämlich gar nichts tun! Verarbeitungs-Programme wie Saldoübertrags-Läufe oder Jahresend-Verarbeitungen, wie man es in älteren Software-Lösungen kannte, gibt es in Lobos4 nicht mehr und sind auch nicht mehr nötig. Sie können auch problemlos in mehreren Buchhaltungs-Jahren gleichzeitig buchen, die Saldi werden in allen Perioden korrekt nachgetragen. Mit dem Inaktivieren der Buchungsperioden bestimmen Sie selbst, wann in eine bestimmte Zeitperiode nicht mehr gebucht werden darf. Alle Arbeiten, die bei einem Jahresabschluss zu erledigen sind, sind entweder organisatorischer Natur oder buchhalterisch notwendig. Nachfolgend sind einige dieser Punkte im Sinne einer Checkliste aufgeführt. Selbstverständlich macht die Ausführung der meisten dieser Tätigkeiten auch unter dem Jahr Sinn, damit die Buchhaltung aussagekräftig ist.

Bitte beachten Sie auch unser Merkblatt Monatsabschluss!

### **1.1.1Buchungsperioden eröffnen**

<span id="page-2-2"></span>(Hauptbuch  $\rightarrow$  Stammdaten  $\rightarrow$  Buchungsperioden)

Erst wenn die Buchungsperioden für das neue Jahr eröffnet sind, kann das Budget für das neue Jahr erfasst werden. Mit dem Symbol *Perioden generieren* können Sie die Buchungsperiode automatisch für ein ganzes Jahr erzeugen. Sie haben dabei u.a. die Möglichkeit das neue Jahr analog dem Vorjahr erstellen zu lassen.

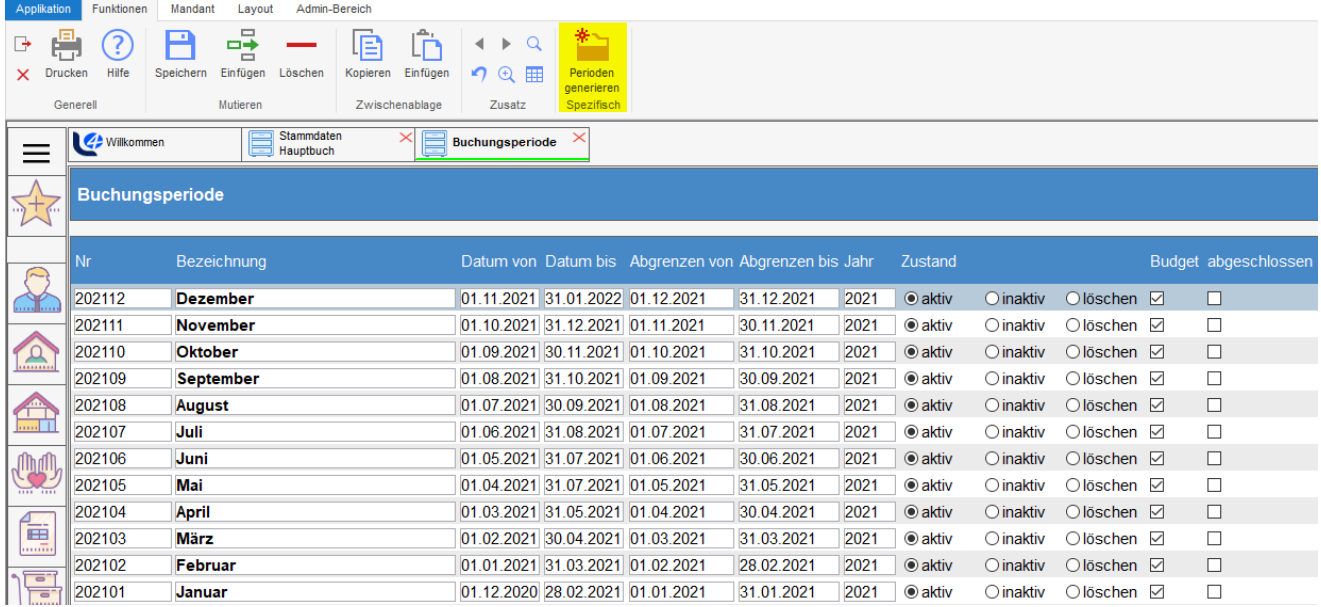

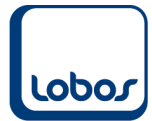

## **1.1.2Nebenbücher kontrollieren**

#### <span id="page-3-0"></span>**Leistungsfakturierung:**

Wurden sämtliche Fakturen korrekt verbucht? (Rechnungslauf → Status *verbucht*)

#### **Debitoren:**

Offene Posten abgleichen, sofern vorhanden. (Debitorenbuchhaltung → OP-Abgleich)

#### **Kreditoren:**

Offene Posten abgleichen, sofern vorhanden. (Kreditorenbuchhaltung  $\rightarrow$  OP-Abgleich)

Kontrollieren, ob Nebenbücher mit Sammelkonten übereinstimmen, falls nötig korrigieren. (Hauptbuchhaltung  $\rightarrow$  Berichte  $\rightarrow$  Kontrolle Finanzbuchhaltung)

#### **1.1.3Hauptbuchübernahme**

<span id="page-3-1"></span>Wurden sämtliche Buchungen der entsprechenden Perioden übernommen? (Hauptbuchhaltung → Buchungsübernahme)

Allfällige Abschlussbuchungen und transitorische Buchungen buchen. (Hauptbuchhaltung  $\rightarrow$  Buchen Hauptbuch)

Kontrollieren, ob Hauptbuch und Betriebsbuch übereinstimmen, falls nötig korrigieren. (Betriebsbuchhaltung → Berichte → Hauptbuchabstimmung)

#### **1.1.4Buchungen definitiv stellen**

<span id="page-3-2"></span>(Hauptbuchhaltung → Buchungsverarbeitung) (Betriebsbuchhaltung → Buchungsverarbeitung)

Nachdem die Buchungen durch das Symbol *Verarbeiten* in der Symbolleiste auf definitiv gesetzt wurden, können keine Mutationen mehr vorgenommen werden.

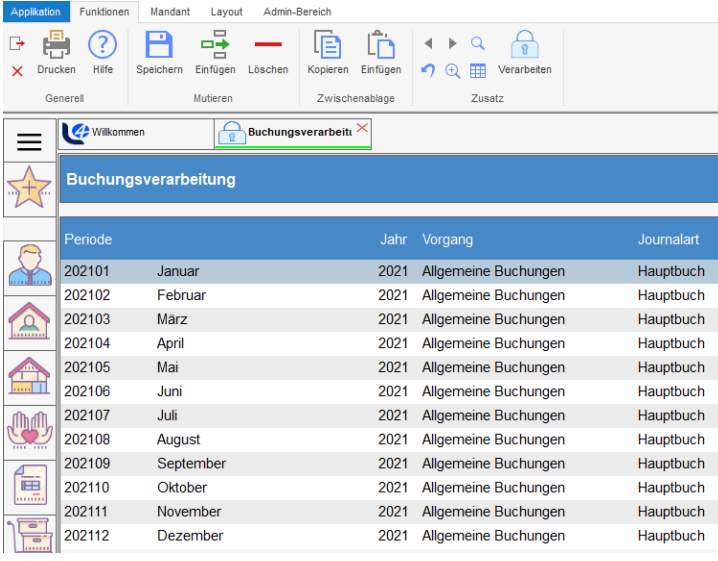

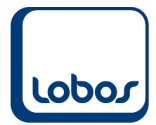

## **1.1.5Buchungsperioden auf inaktiv setzen**

<span id="page-4-0"></span>(Hauptbuchhaltung → Stammdaten → Buchungsperioden)

Um ein versehentliches Buchen in das alte Jahr zu verhindern, sollten die Buchungsperioden auf inaktiv gesetzt werden.

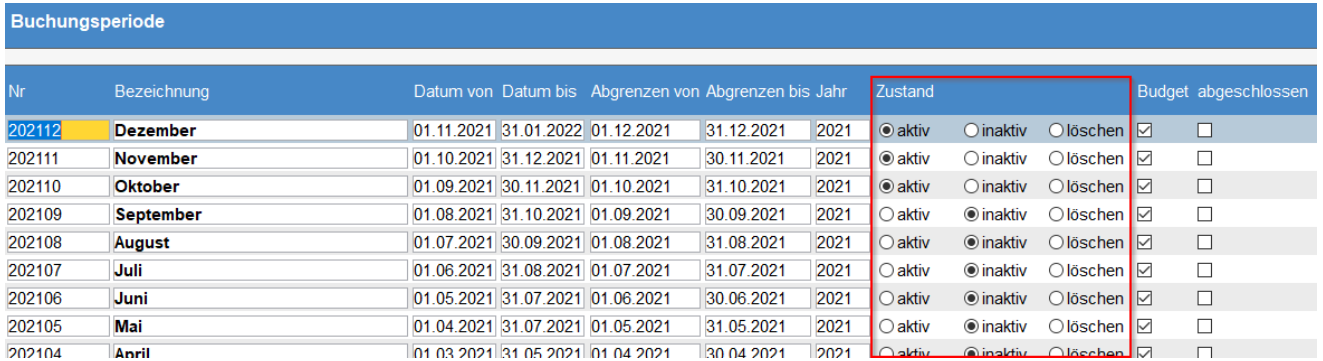

Über den Eintrag *Anzahl Monate bis zur Perioden-Inaktivierung* in den Firmenkonstanten Hauptbuch werden standardmässig Buchungsperioden welche älter als 11 Monate sind auf inaktiv gesetzt.

#### **1.1.6Aktuelles Jahr in Firmenkonstanten setzen**

<span id="page-4-1"></span>(Reg *Mandant* → Buchhaltung → Debitorenbuchhaltung / Kreditorenbuchhaltung / Hauptbuch / Betriebsbuchhaltung)

Sobald hauptsächlich im neuen Jahr gebucht wird, sollte in den Firmenkonstanten (Debitoren, Kreditoren, Hauptbuch, Betriebsbuch) das Feld *Laufendes Jahr* auf das aktuelle Jahr gesetzt werden. Dies dient dazu, dass beim Buchen und auf Auswertungen für die Selektion das laufende Jahr vorgeschlagen wird.

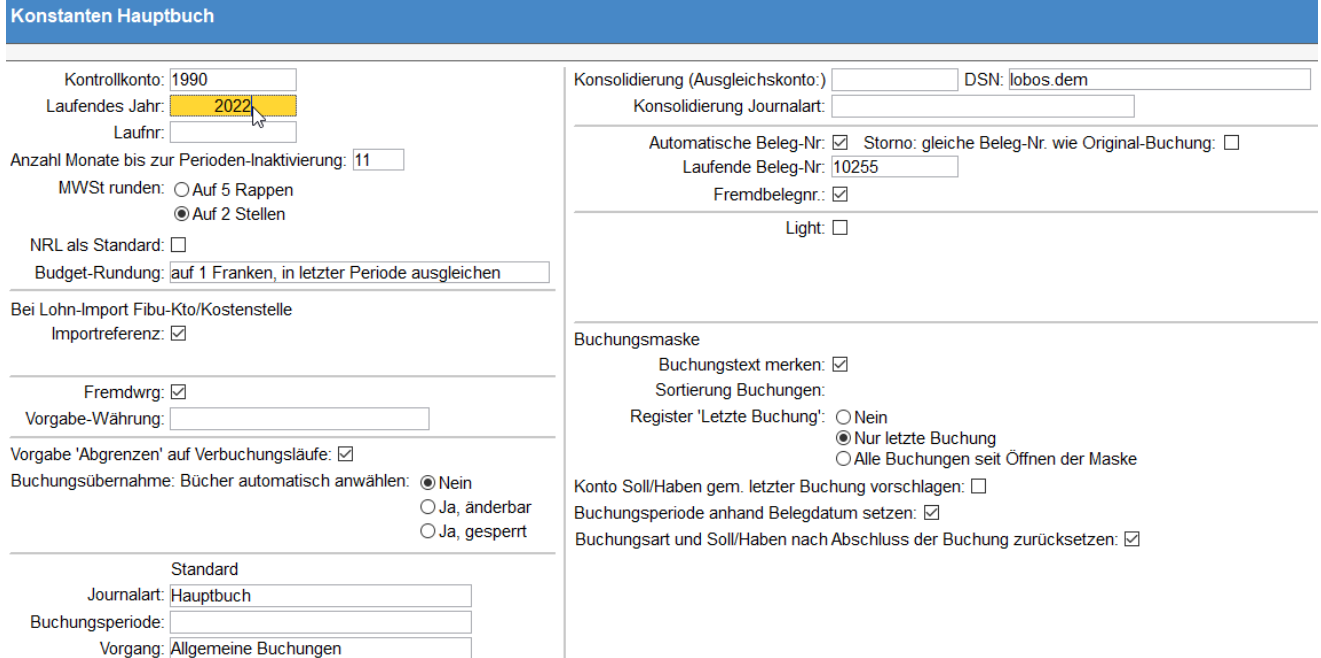

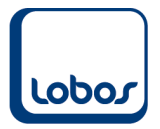

## **1.1.7Erfolgsverbuchung**

<span id="page-5-0"></span>Die Verbuchung des Gewinnes bzw. Verlustes wird in Lobos4 Administration manuell vorgenommen. Setzen Sie die Buchung im Hauptbuch per letztem Tag des entsprechenden Geschäftsjahres ab. Buchen Sie im Falle eines Gewinnes beispielsweise per 31.12. mit Buchungssatz Abschluss-/Hilfskonto an Eigenkapitalkonto. Normalerweise handelt es sich hierbei um die letzte Buchung des Geschäftsjahres.

Wurde die Erfolgsverbuchung nicht vorgenommen, entsprechen sich die Salden von Bilanz und Erfolgsrechnung in den Folgejahren nicht mehr.

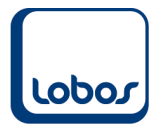

# **1.2 Lohn**

<span id="page-6-0"></span>Der Abschluss des Dezember-Lohnlaufes unterscheidet sich nicht von den anderen Monaten. Sobald der Dezember-Lohnlauf totalisiert ist, können die Jahresend-Dokumente gedruckt werden.

#### **1.2.1Jahresend-Dokumente**

<span id="page-6-1"></span>(Berichte/Statistiken → AHV-Lohnbescheinigung) (Berichte/Statistiken → SUVA-Jahresabrechnung) (Berichte/Statistiken → Lohnausweis Steuererklärung)

Es ist empfohlen, die Spezialfälle zu kontrollieren (Löhne über ALV-Höchstgrenze, Pensionierungen, Pflichtigkeitsänderungen etc.).

#### **1.2.2Ansätze anpassen**

<span id="page-6-2"></span>(Lohnarten)

Nach der Dezember-Totalisation und vor der Januar-Lohnlauferöffnung müssen bei Bedarf im Lohnarten-Stamm die Ansätze geändert werden. Üblicherweise ändern jährlich der BU-/NBUund KTG-Satz. Aber auch die anderen Ansätze sollten geprüft werden (AHV / ALV / FAK / Verwaltungskostenbeiträge etc.).

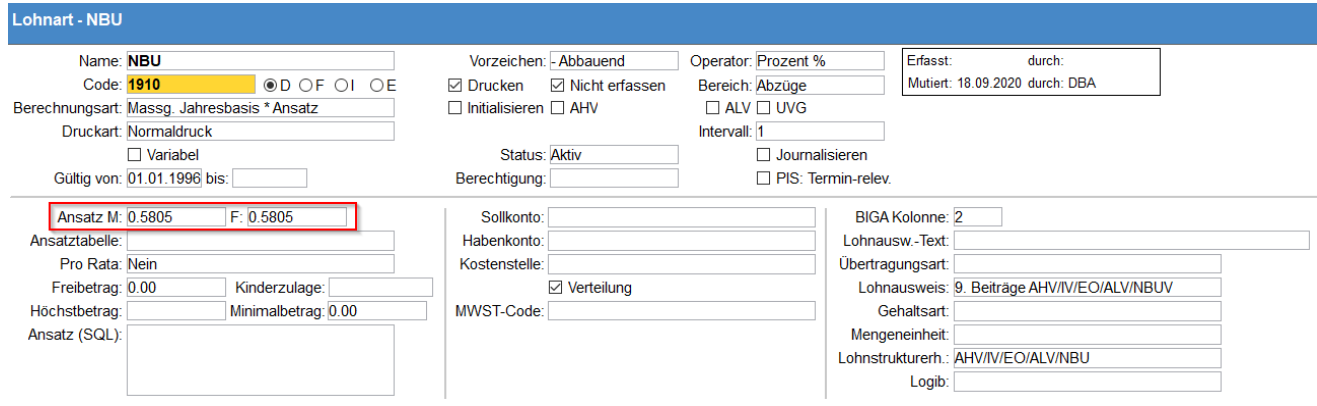

Falls Sie im Zusammenhang mit den elektronischen Lohnmeldungen das ELM-Modul in der Stammdatei *Mandant* aktiviert und folglich die Lohnarten-Untertabelle *Beträge/Ansätze* eingeblendet haben, müssen die Ansätze in dieser Untertabelle erfasst werden. Da hier die Felder *Ab Jahr* und *Ab Monat* zur Verfügung stehen, können die neuen Ansätze bereits vorgängig eingepflegt werden und es muss nicht gewartet werden, bis der letzte Lohnlauf des alten Jahres totalisiert wurde.

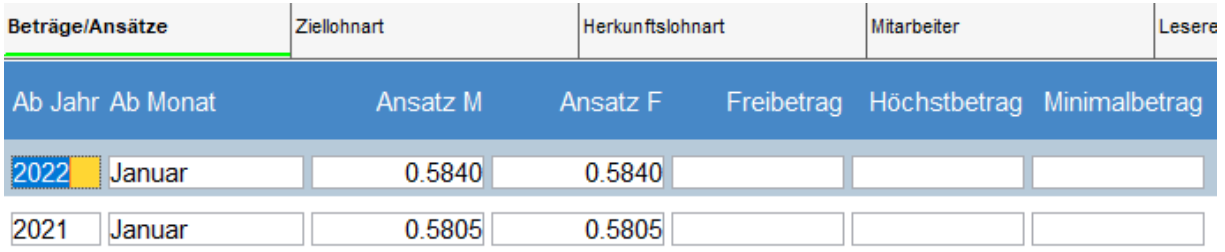

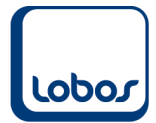

### **1.2.3Quellensteuer-Tarife laden**

<span id="page-7-0"></span>Nach Abschluss des Dezember-Lohnes müssen anfangs Jahr die neuen Quellensteuertabellen eingelesen werden.

#### *HINWEIS:*

Die Quellensteuertarife werden nicht in jedem Kanton für jedes Jahr erneuert.

Wechseln Sie ins Programmmodul *Werkzeuge* und wählen Sie den Menüpunkt *Quellensteuer-Tarife* einlesen.

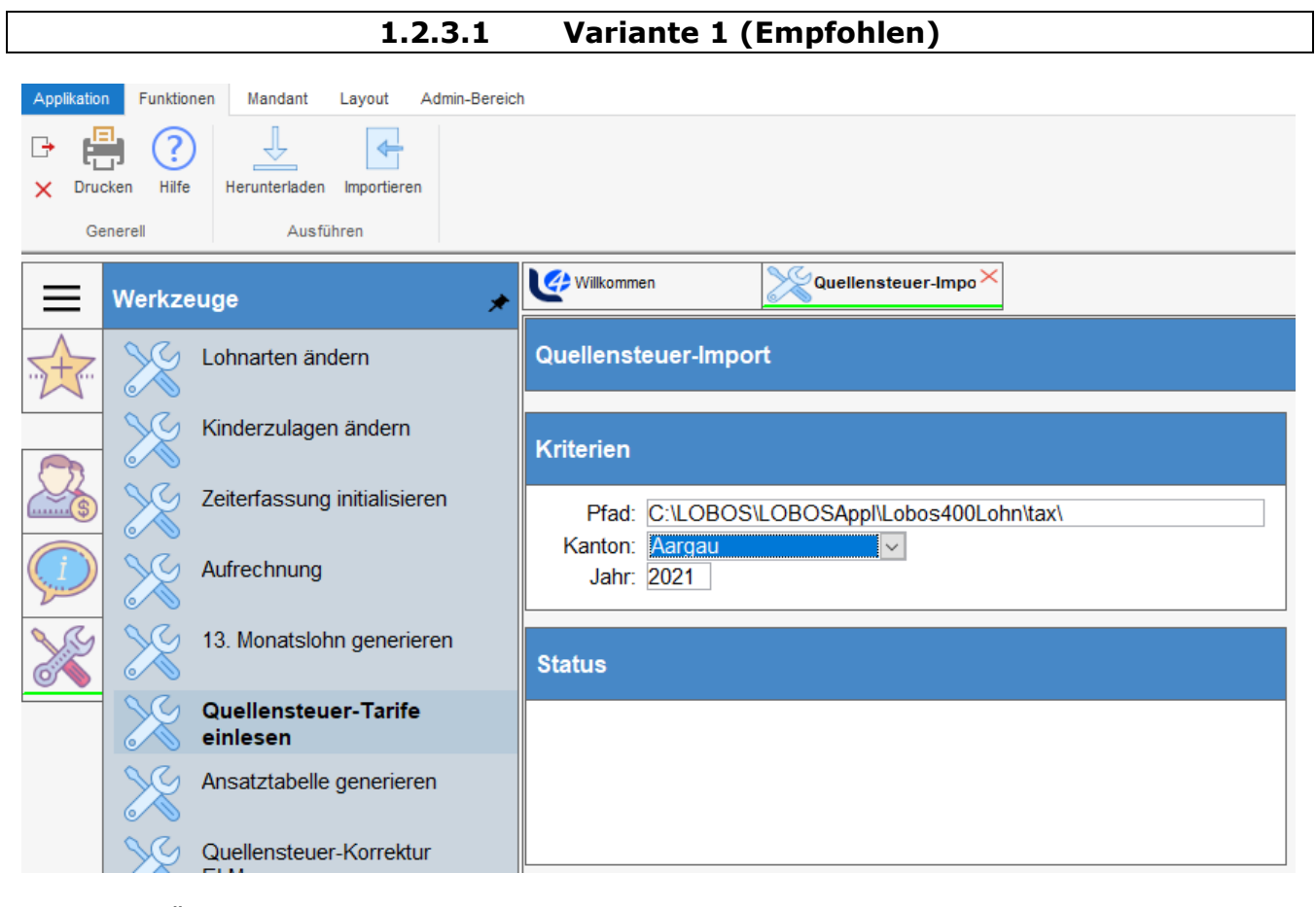

**Pfad** Übernehmen Sie den angezeigten Pfad. **Kanton** Wählen Sie den Wohnkanton aus. **Jahr** Geben Sie das aktuelle Jahr ein.

Klicken Sie auf das Symbol *Herunterladen* in der Symbolleiste. Falls dieser Schritt eine Fehlermeldung im Feld *Status* erzeugt, erlaubt Ihre Firewall den Download der Quellensteuertabelle nicht. Laden Sie in diesem Fall die Tabelle selber von der Internetseite der Eidgenössischen Steuerverwaltung herunter (s. Variante 2).

Klicken Sie nach einem fehlerfreien Herunterladen auf das Symbol *Importieren*. Der Inhalt der Tabelle wird eingelesen und steht ab sofort im Lobos4 zur Verfügung.

Dieser Vorgang muss für jeden Wohnkanton durchgeführt werden.

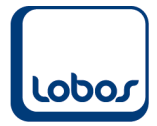

#### **1.2.3.2 Variante 2**

Falls der Schritt des Downloades einen Fehler verursacht (angezeigt im Feld *Status*), muss die Tabelle manuell heruntergeladen werden. Öffnen Sie die Internetseite [www.estv.admin.ch](http://www.estv.admin.ch/) und suchen Sie nach dem Begriff *Quellensteuer*. Wählen Sie in der Auflistung der Kantone die entsprechende(n) ZIP-Datei(en) aus und speichern Sie sie in einem Ordner ab (z.B. C:\temp).

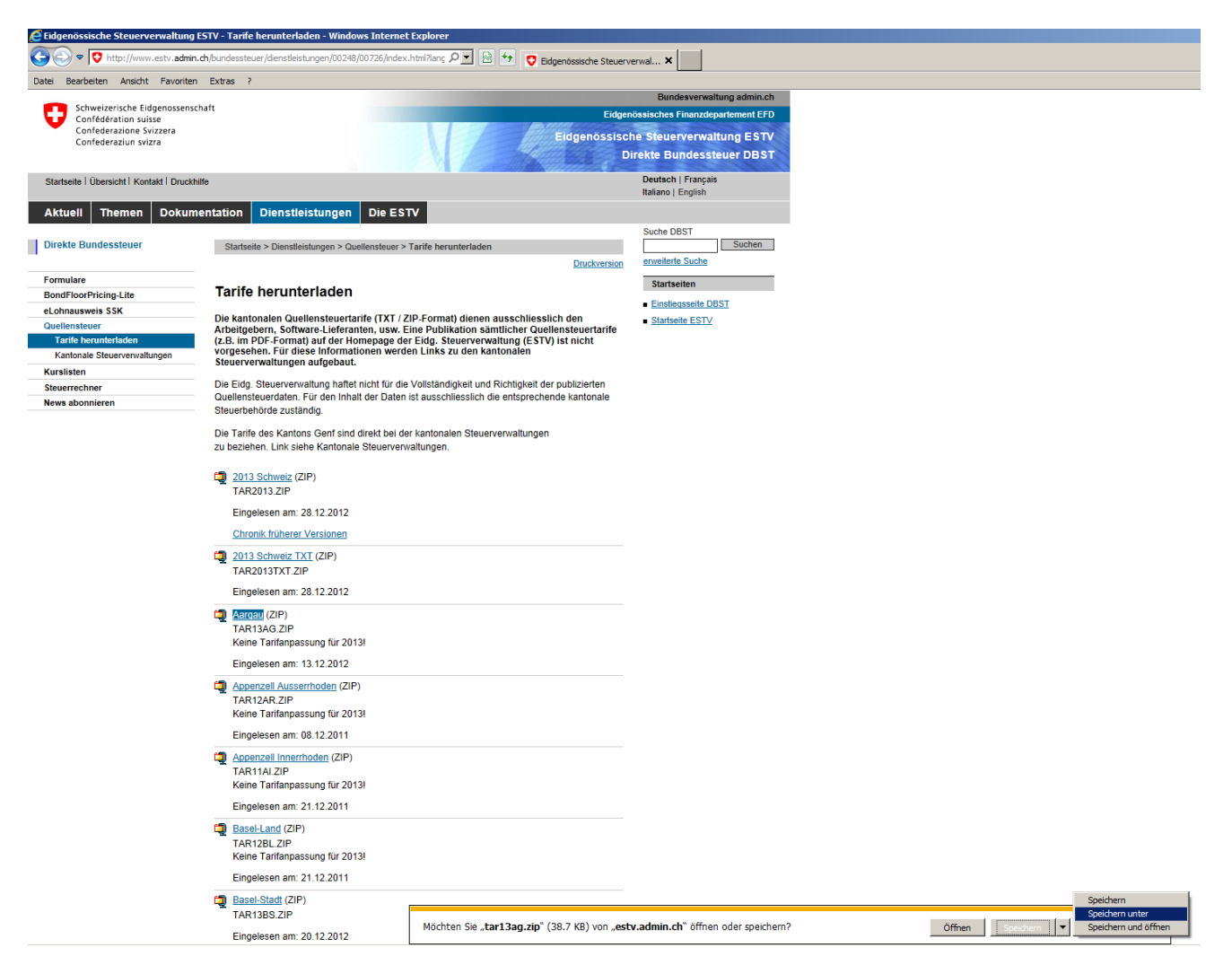

Extrahieren Sie die Quellensteuertabelle ins gleiche Verzeichnis. Sie erhalten eine TXT-Datei. Geben Sie nun im Werkzeug *Quellensteuer-Tarife einlesen* im Feld *Pfad* den Pfad dieser Text-Datei an (z.B. C:\temp) und wählen Sie Kanton und Jahr aus. Klicken Sie direkt die Schaltfläche *2 Importieren* an, um die Quellensteuertabelle einzulesen.

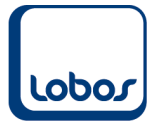

## **1.2.4AHV-/ALV-Pflichtigkeit setzen**

<span id="page-9-0"></span>In den Firmenkonstanten kann definiert werden, ob die AHV-/ALV-Pflichtigkeit im Mitarbeiterstamm automatisch anhand des Alters gesetzt werden soll (Stammdaten → Mandant → Konstanten → Feld *AHV-Code automatisch*).

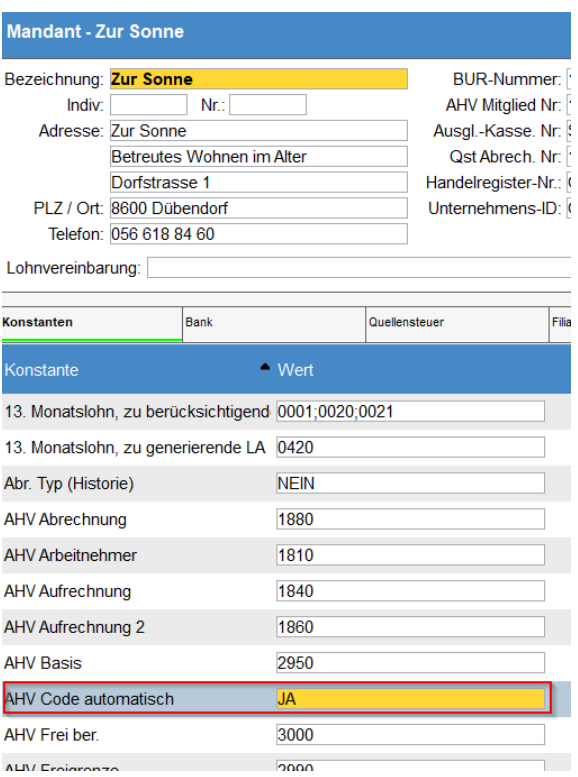

Aktivieren Sie diesen Automatismus nur (mit *JA*), falls es bei Ihren Mitarbeitern bzgl. AHV- und ALV-Pflichtigkeit keine Ausnahmen gibt, da ein manuelles Übersteuern der Codes im Mitarbeiterstamm in diesem Fall nicht berücksichtigt wird.

Wenn der Automatismus deaktiviert ist (mit *NEIN*), muss vor dem Januar-Lohnlauf die Pflichtigkeit im Mitarbeiterstamm manuell gesetzt werden (z.B. wenn ein Mitarbeiter 18-jährig wird).

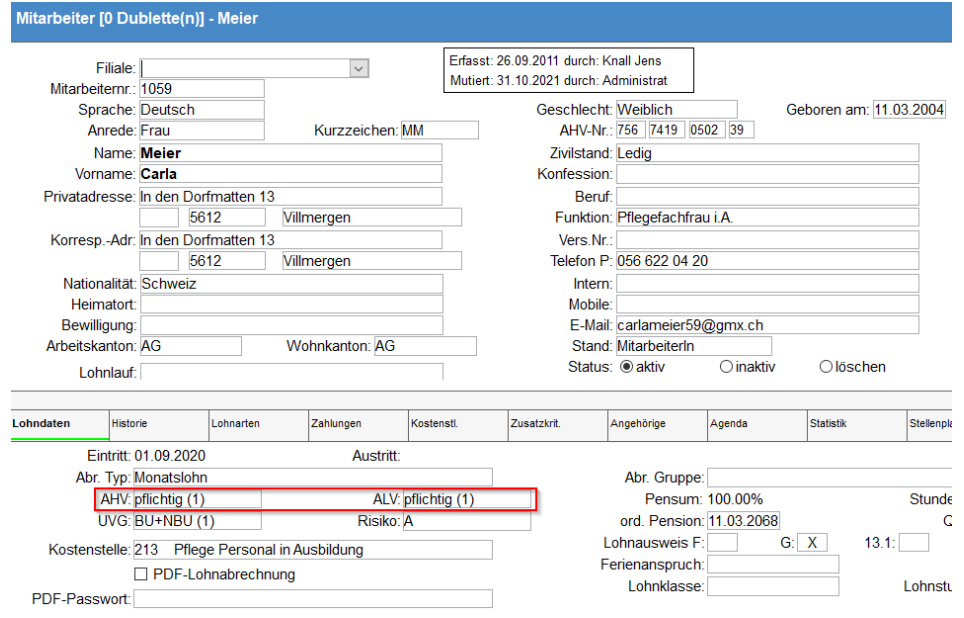